## ■ RM-LP100 『Default Setting』方法

## 1.『SETTINGS』にタッチ 2.『Function』にタッチ 2.『Function』にタッチ 3.『Default Setting』にタッチ

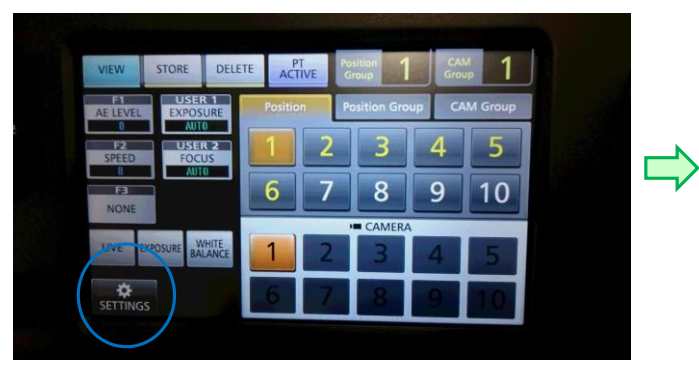

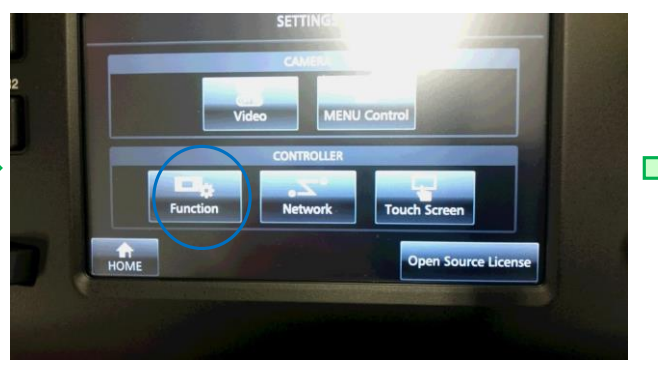

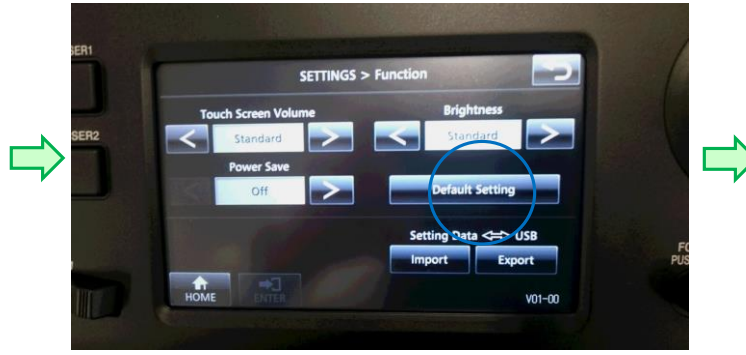

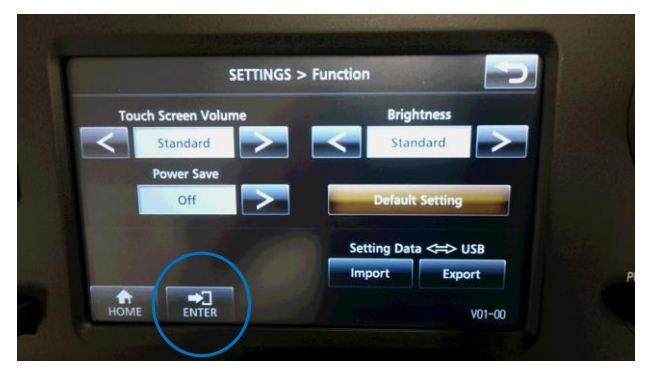

4.『Default Setting』バーが黄色になったら、『ENTER』をタッチ 5.『Please turn OFF the Power Switch』が表示されたら、電源を切り、再度電源投入。

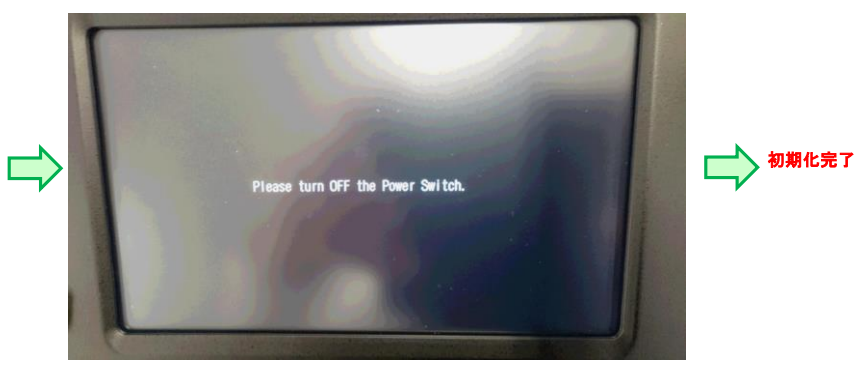